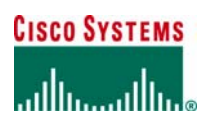

# Cisco Unified CallManager Release 4.1 Voice Mail Interoperability: Avaya Modular Messaging 2.0 using a Cisco WS-X6608-T1 (Q.SIG)

# **Introduction**

 This is a lab report performed to validate interoperability of Cisco Unified CallManager Release 4.1(2) using Cisco WS-X6608-T1 gateway ports configured for T1 QSIG connecting to Avaya Modular Messaging voicemail platform The network topology diagram (Figure 1) shows the test setup for end-to-end interoperability with the Cisco Unified CallManager connected via Cisco WS-X6608 T1/E1 blade ports used as MGCP gateways configured as ISO QSIG trunks to an Avaya Modular Messaging (MM) platform, using QSIG integration over T1 trunk. This Application Note uses the Cisco WS-X6608 T1/E1 voice gateway; however other Cisco voice gateways are also an option to use since Unified CallManager QSIG implementation does not depend on the physical interface.

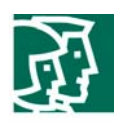

# Network Topology

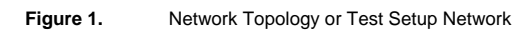

Topology

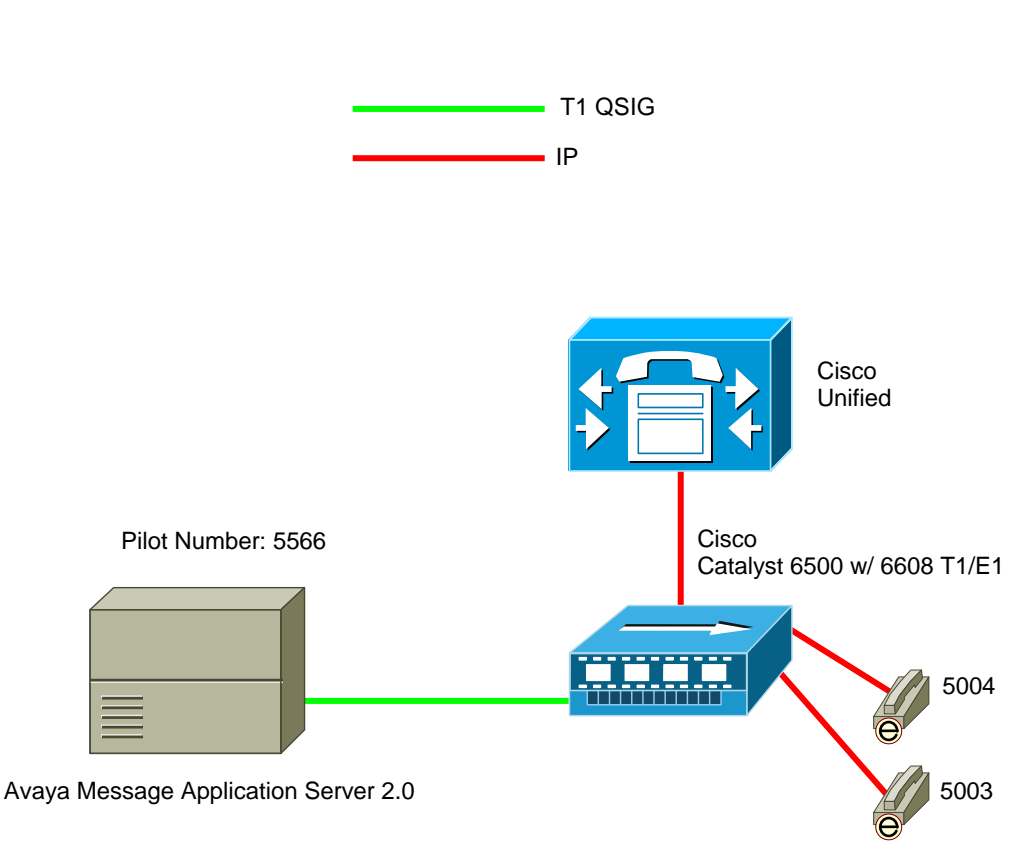

#### System Components

### **Hardware Requirements**

Cisco Hardware:

- Cisco Catalyst 6500 switch with WS-X6608-T1 blades
- Cisco Unified CallManager 4.1(2)

Avaya Modular Messaging hardware:

– Dialogic D/480JCT-1T1 or D/240JCT-T1

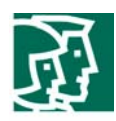

– CT Bus Cable (required only for multiple card installation)

#### **Software Requirements**

Cisco Unified CallManager Release 4.1(2)

Avaya Modular Messaging release 2.0

Dialogic Driver version 5.1.1 FP1 SU15

### Features

# **Features Supported**

System forward to personal greeting (busy/ring no answer/all calls)

Multiple Call Forward

Reply to messages left in telephone answering mode

Multiple Greetings

Find Me

Return to Operator

Direct call

Message Waiting Indication

#### **Considerations**

Calls originating from MM, such as transferred calls from the Automated Attendant, do not provide Calling Name display.

Avaya MM does not initiate Path Replacement Proposal. Testing has shown that MM does not initiate Path Replacement proposal,

although it responds properly to Path Replacement proposals initiated by Unified CallManager.

# Configuration

#### **Configuring the Avaya Message Application Server (MAS)**

1. Access the **Voice Mail System Configuration** application from the MAS program group. Expand all fields so that all

options are displayed.

- 2. Select the **Voice Mail Domain**.
- 3. Expand **PBXs**.
- 4. Select **Avaya G3 (Dialogic QSIG)**.
- 5. Access the **General (QSIG) PBX Configuration** tab.
- 6. Set **DTMF Inter-Digit Delay during Dialing (ms) = 80**.
- 7. Set **DTMF Length during Dialing (ms) = 80**.

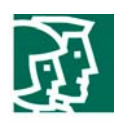

- 8. Set **DTMF Length during Detection (ms) = 50**.
- 9. Access the **Transfer/Outcall** tab.
- 10. Set **Transfer Mode = Blind**.
- 11. Access the **Tone Detection** tab.
- 12. Set Maximum **Silence before Hanging Up (ms) = 6000**.
- 13. Access the **Outgoing Call** tab.
- 14. Set **Layer Protocol = G.711 mu-Law** (must match setting on Unified CallManager Gateway Configuration parameter "PCM Type").
- 15. Set **BC Transfer Cap = Speech**.
- 16. Set **Number Type = Unknown**.
- 17. Set **Number Plan = Unknown**.
- 18. In the **Origin Number =** Enter the Voicemail Pilot Number as configured in Unified CallManager.
- 19. Select **OK** to save changes.
- 20. Access the Message **Waiting Indicator (MWI)** tab.
- 21. Click on **Enable Message Waiting Indicator (MWI)** checkbox to enable MWI.
- 22. In parameter **MAS MWI Server =** Enter the name of the MWI server created during initial installation of MAS server.
- 23. Set **Maximum Requests per Minute = 200**.
- 24. In parameter Message **Application Servers that Support MWI =** Enter a list of MAS servers capable of placing MWI requests, if multiple servers are installed.
- 25. Select **OK** to save changes.
- 26. Access the **Port Groups** General tab contained within the MAS name.
- 27. Click **Add Group** button.
- 28. Name the Port Group **MWI** (or another easy to remember name).
- 29. Within the **Port Groups** General tab, uncheck the Port(s) used for MWI.
- 30. Select the **Default Group** under the **Port Groups** and make sure it is configured to meet customer's requirements for

**Incoming** and **Outgoing** under **Port Group Usage**.

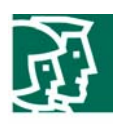

- 31. Check all **Ports**, except the port used for MWI.
- 32. Select **OK** to save changes.
- 33. Access the **QSIG General** tab contained within the **PBX Type** tab.
- 34. Set **Telephony Type = Dialogic QSIG**.
- 35. Make sure **Avaya G3 (QSIG)** is selected in the PBXs field.
- 36. Select **OK** to save changes.
- 37. Access the **General** tab contained within the Telephony **Interface (Dialogic- QSIG)** tab.
- 38. Set Playback Volume = 2.
- 39. In parameter **Maximum Concurrent Calls =** Enter the number of trunk channels connected to the Unified CallManager

(e.g. 23 when using a single T1).

- 40. Make sure ports are enabled within parameter **Port =**.
- 41. Select **OK** to save changes.
- 42. Access the **General** tab contained within the **PBX Integration** tab.
- 43. Enable QSIG integration by clicking the **QSIG =** checkbox.
- 44. Access the **QSIG/DSE** tab.
- 45. Set **Port Group Name =** MWI (or name assigned to Port Group in **Port Groups**).
- 46. Set **Max MWI Sessions = 1**.
- 47. Leave parameter **Indicator On/Off signals must use same port =** blank.
- 48. Leave parameter **MWI On Field =** at default setting.
- 49. Leave parameter **MWI Off Field =** at default setting.
- 50. Select **OK** to save changes.
- Note: After making these changes, restart the Message Application Server.

# **Configuring Cisco Unified CallManager**

Configure Voice Mail Pilot

Configure Voice Mail Profile

Configure Message Waiting Numbers (On/Off)

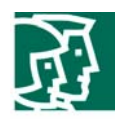

Add the newly-created Voice Mail Profile to extensions that will be using Avaya MM as the messaging platform, and configure Call

Forward settings as per customer's requirements.

Cisco WS-X6608-T1 Voice Gateway Configuration

# **Gateway Configuration**

**Back to Find/List Gateway** Dependency Record

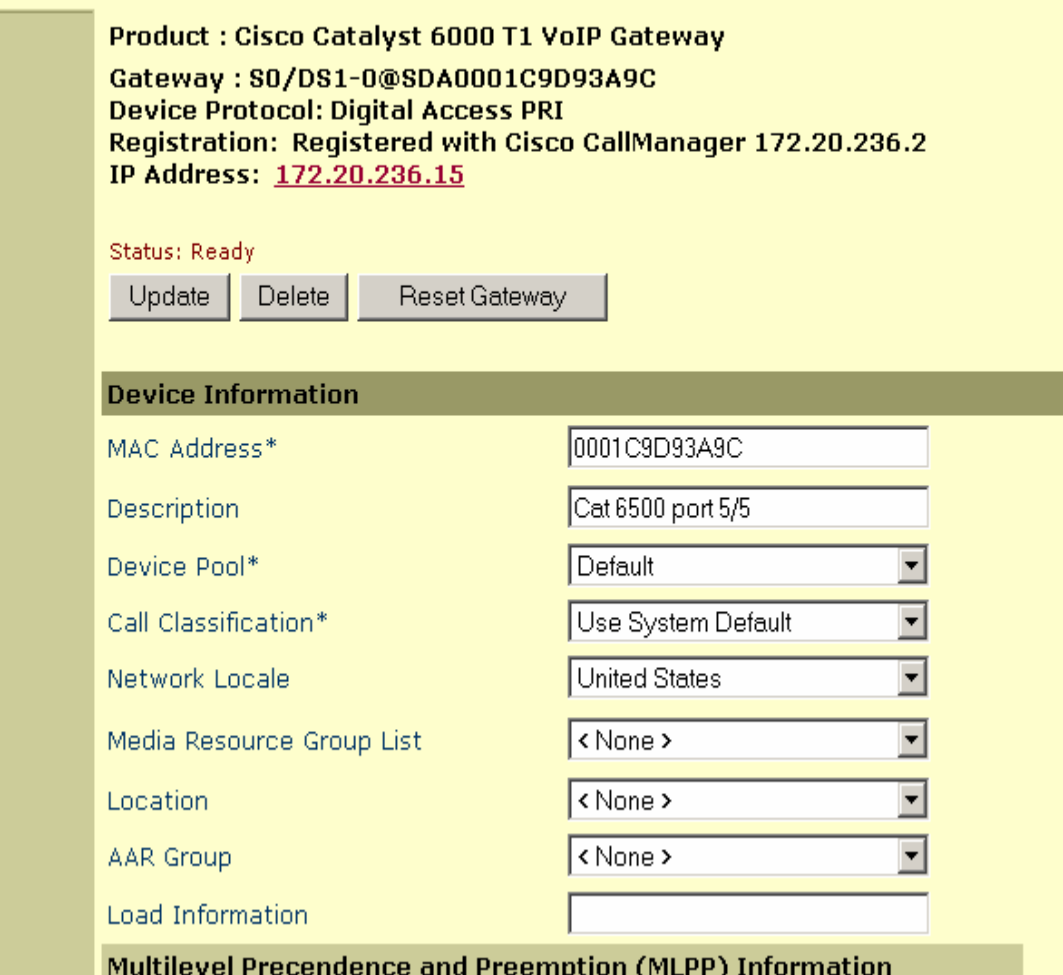

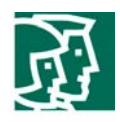

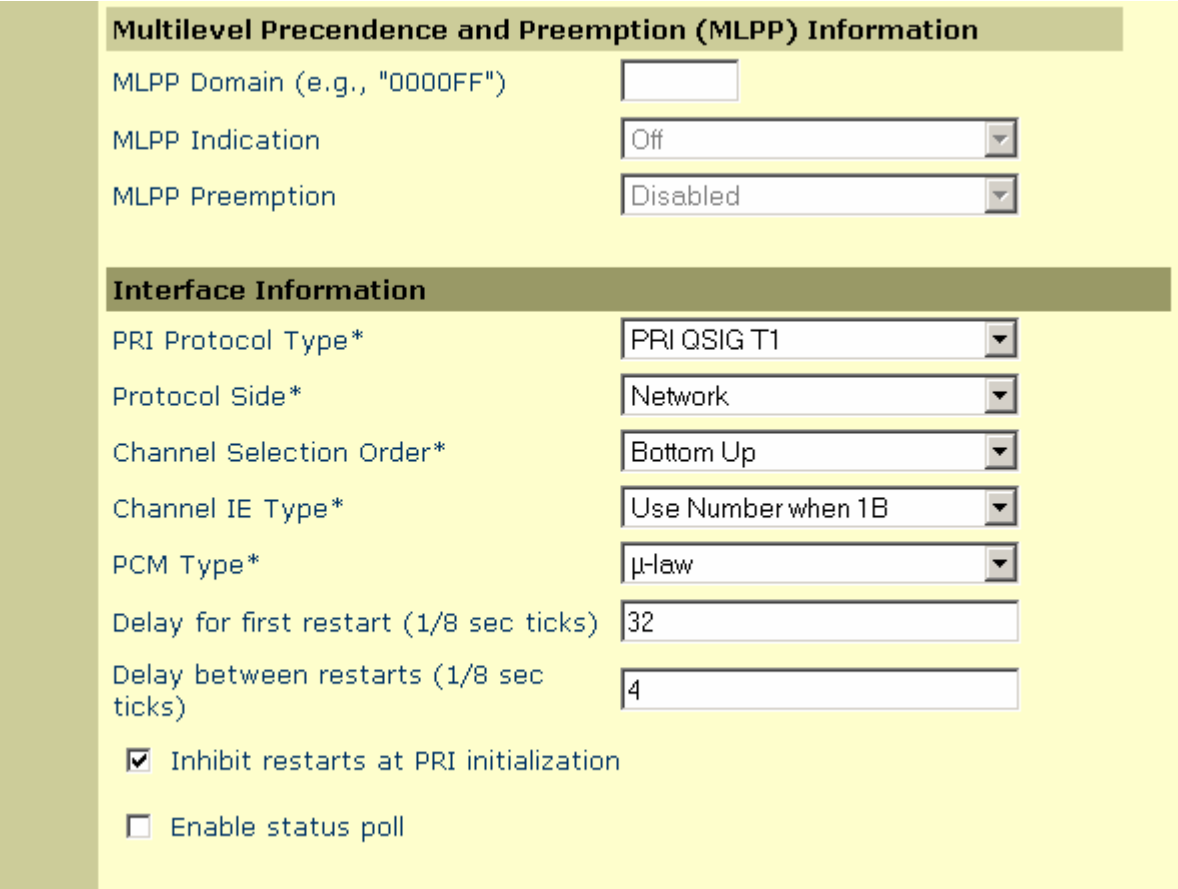

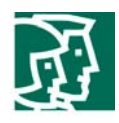

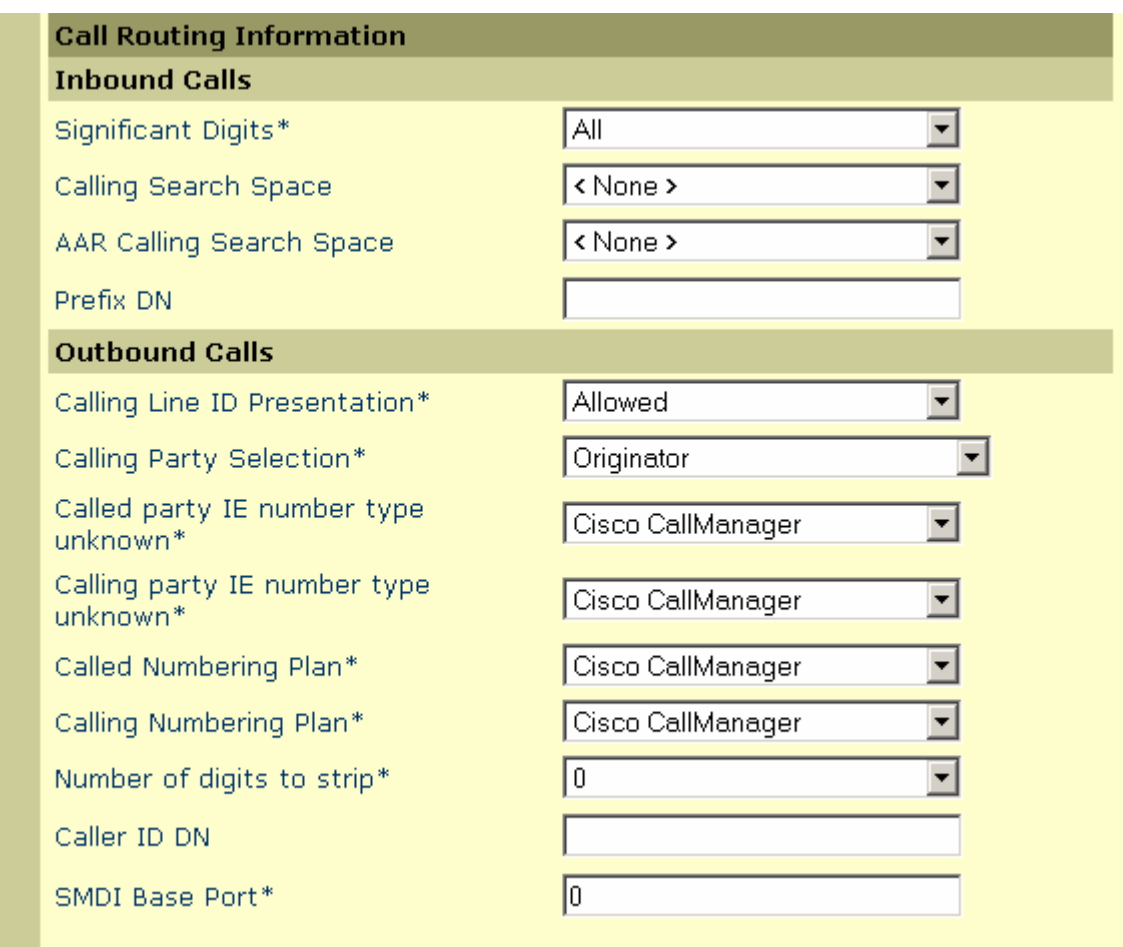

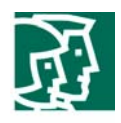

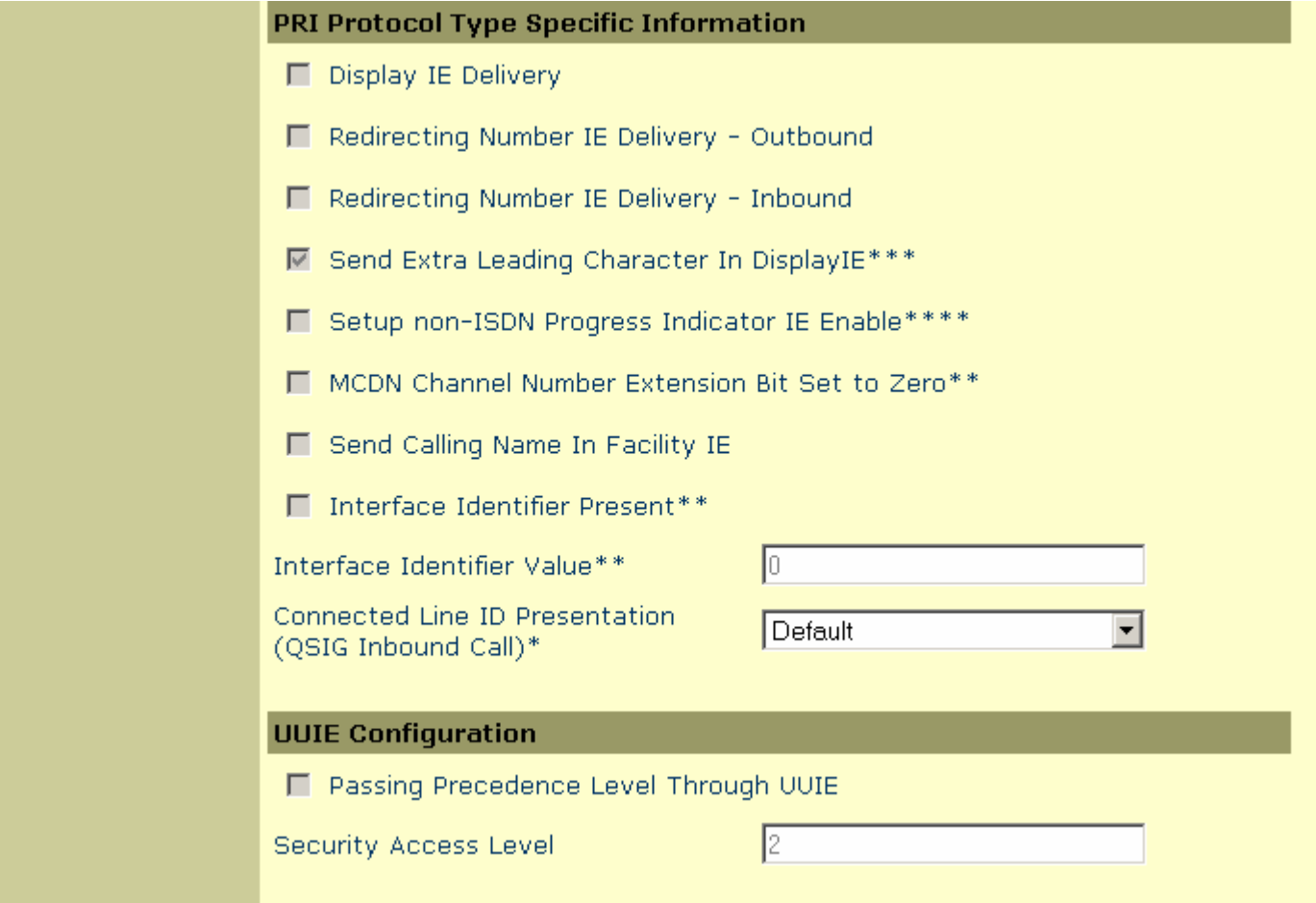

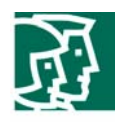

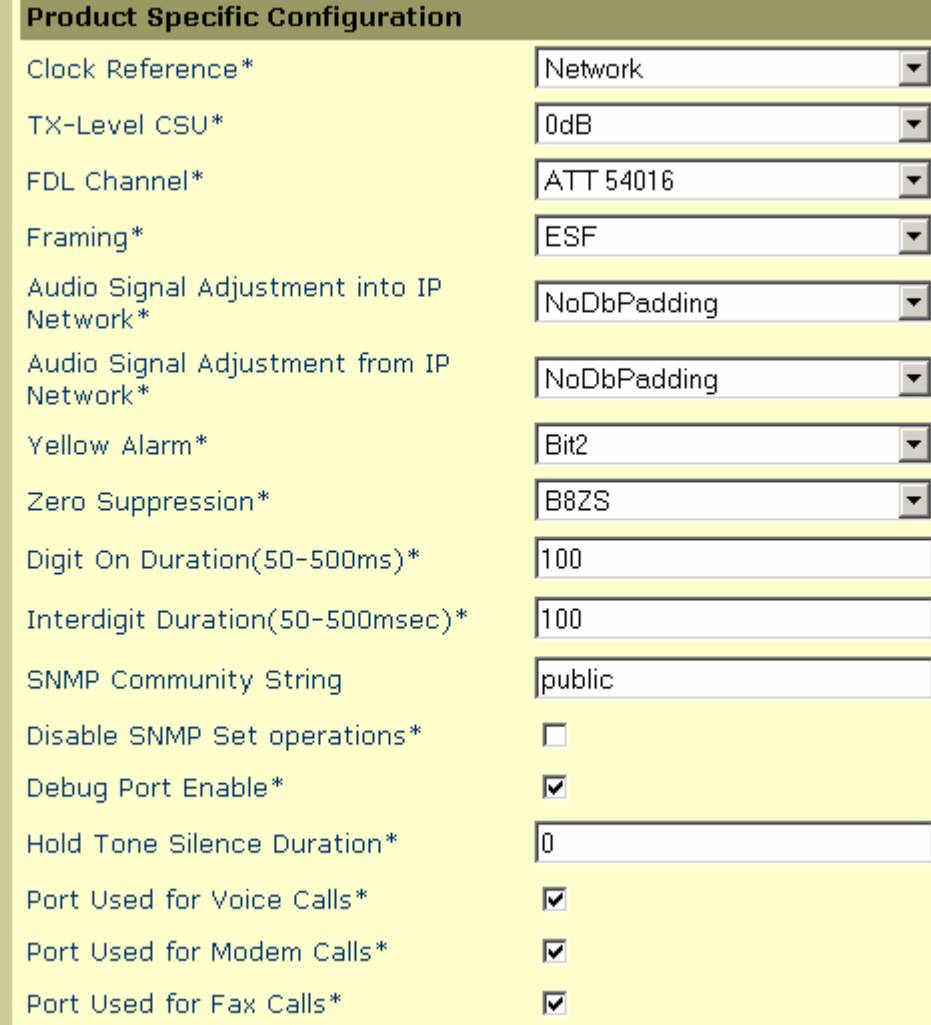

E

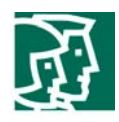

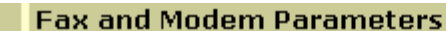

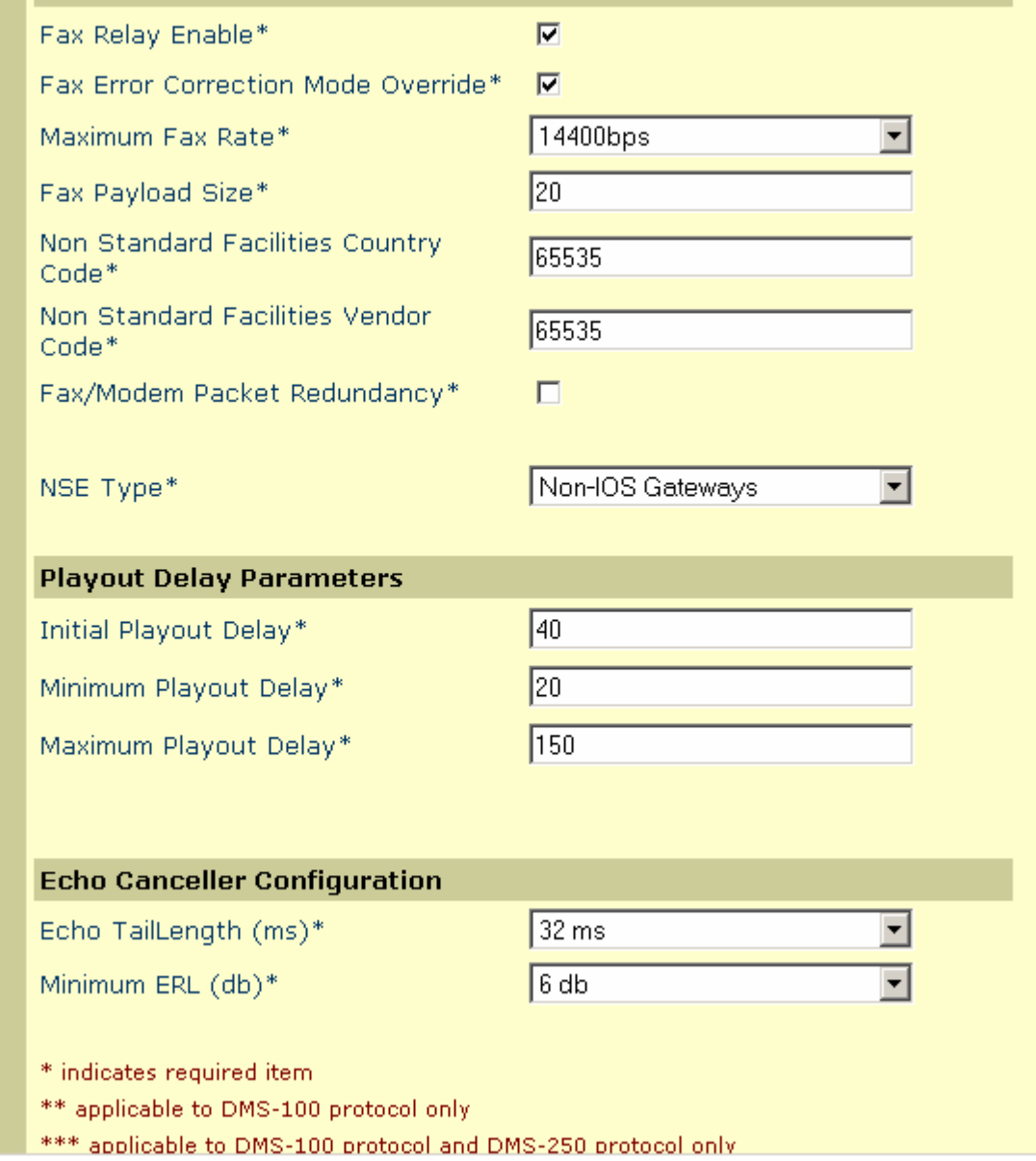

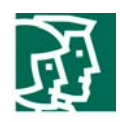

# Cisco Unified CallManager QSIG-related Service Parameters Configuration

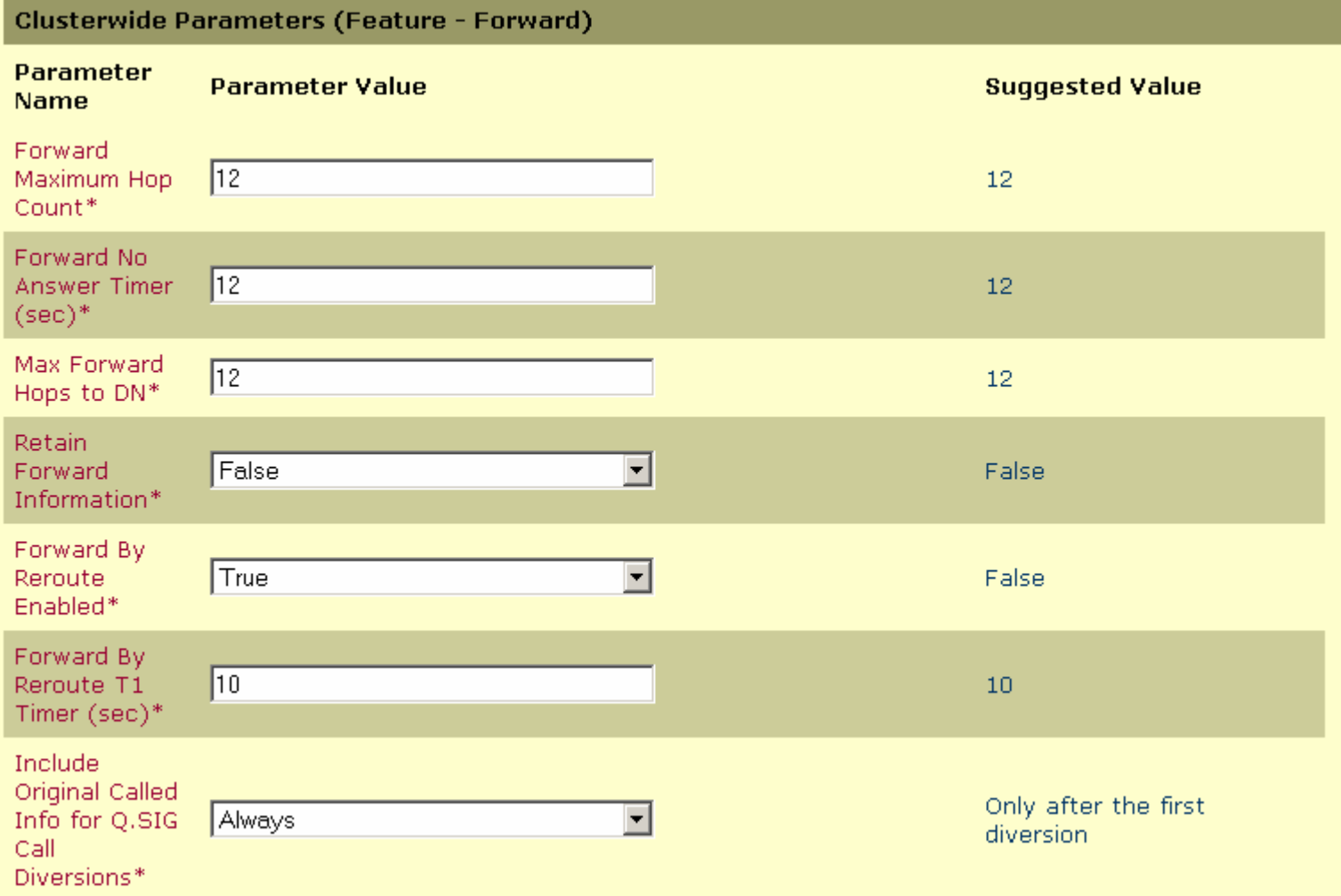

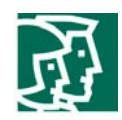

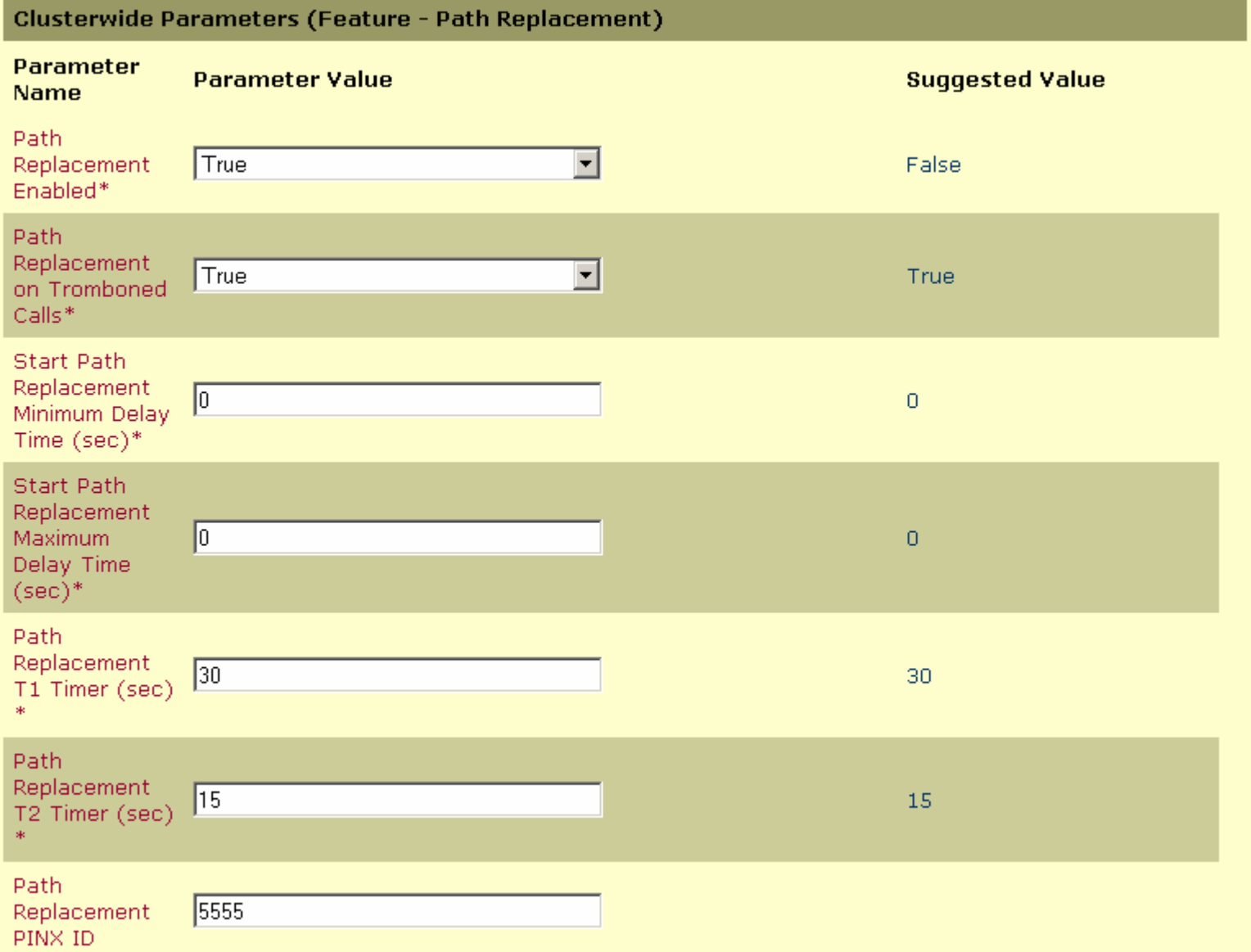

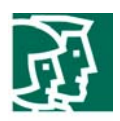

#### Important Information

THE SPECIFICATIONS AND INFORMATION REGARDING THE PRODUCTS IN THIS MANUAL ARE SUBJECT TO CHANGE WITHOUT NOTICE. ALL STATEMENTS, INFORMATION, AND RECOMMENDATIONS IN THIS MANUAL ARE BELIEVED TO BE ACCURATE BUT ARE PRESENTED WITHOUT WARRANTY OF ANY KIND, EXPRESS OR IMPLIED. USERS MUST TAKE FULL RESPONSIBILITY FOR THEIR APPLICATION OF ANY PRODUCTS.

IN NO EVENT SHALL CISCO OR ITS SUPPLIERS BE LIABLE FOR ANY INDIRECT, SPECIAL, CONSEQUENTIAL, OR INCIDENTAL DAMAGES, INCLUDING, WITHOUT LIMITATION, LOST PROFITS OR LOSS OR DAMAGE TO DATA ARISING OUT OF THE USE OR INABILITY TO USE THIS MANUAL, EVEN IF CISCO OR ITS SUPPLIERS HAVE BEEN ADVISED OF THE POSSIBILITY OF SUCH DAMAGES.

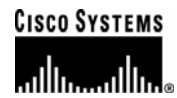

#### **Corporate Headquarters**

Cisco Systems, Inc. 170 West Tasman Drive San Jose, CA 95134-1706 USA www.cisco.com Tel: 408 526-4000 800 553-NETS (6387) Fax: 408 526-4100

**European Headquarters**  Cisco Systems International BV Haarlerbergpark Haarlerbergweg 13-19 1101 CH Amsterdam The Netherlands www-europe.cisco.com Tel: 31 0 20 357 1000 Fax: 31 0 20 357 1100

**Americas Headquarters**  Cisco Systems, Inc. 170 West Tasman Drive San Jose, CA 95134-1706 USA www.cisco.com Tel: 408 526-7660 Fax: 408 527-0883

**Asia Pacific Headquarters** 

Cisco Systems, Inc. Capital Tower 168 Robinson Road #22-01 to #29-01 Singapore 068912 www.cisco.com Tel: +65 317 7777 Fax: +65 317 7799

Cisco Systems has more than 200 offices in the following countries and regions. Addresses, phone numbers, and fax numbers are listed on **the Cisco Web site at www.cisco.com/go/offices.**

Argentina • Australia • Austria • Belgium • Brazil • Bulgaria • Canada • Chile • China PRC • Colombia • Costa Rica • Croatia • Czech Republic • Denmark • Dubai, UAE • Finland • France • Germany • Greece • Hong Kong SAR • Hungary • India • Indonesia • Ireland • Israel • Italy • Japan • Korea • Luxembourg • Malaysia • Mexico• The Netherlands • New Zealand • Norway • Peru • Philippines • Poland • Portugal • Puerto Rico • Romania • Russia • Saudi Arabia • Scotland • Singapore • Slovakia • Slovenia • South Africa • Spain • Sweden • Switzerland • Taiwan • Thailand • Turkey Ukraine • United Kingdom • United States • Venezuela • Vietnam • Zimbabwe

or Web site are the property of their respective owners. The use of the word partner does not imply a partnership relationship between Cisco and<br>exactly a contract (2010)  $\mathbf{I}_{\text{NLOO}}$ Copyright 2004 Cisco Systems, Inc. All rights reserved. Cisco, Cisco Systems, and the Cisco Systems logo are registered trademarks or trademarks of Cisco Systems, Inc. and/or its affiliates in the U.S. and certain other countries. All other trademarks mentioned in this document any other company. (0301R)